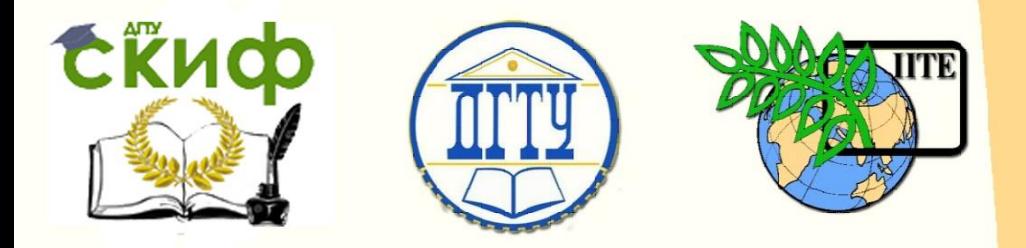

ДОНСКОЙ ГОСУДАРСТВЕННЫЙ ТЕХНИЧЕСКИЙ УНИВЕРСИТЕТ

УПРАВЛЕНИЕ ДИСТАНЦИОННОГО ОБУЧЕНИЯ И ПОВЫШЕНИЯ КВАЛИФИКАЦИИ

Кафедра «Автоматизация производственных процессов»

# **МЕТОДИЧЕСКИЕ УКАЗАНИЯ**

к проведению практических занятий по дисциплине

# **«Теория Автоматического Управления»**

Авторы

Кудряшев С.Б., Лисицкая Э.М.

1 Ростов-на-Дону, 2015

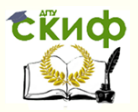

## **Аннотация**

Методические указания предназначены для студентов всех форм обучения специальностей 27.03.04, 15.03.04, 15.03.06.

## **Авторы**

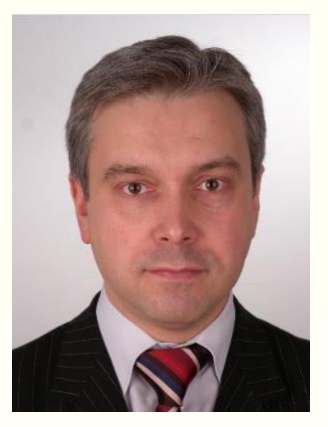

к.т.н., доцент кафедры «Автоматизация производственных процессов» Кудряшев С.Б.

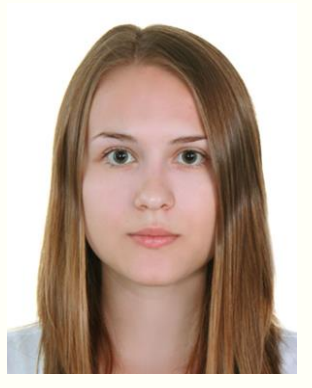

студентка кафедры «Автоматизация производственных процессов» Лисицкая Э.М.

2

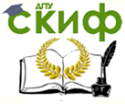

Теория Автоматического Управления

## **Оглавление**

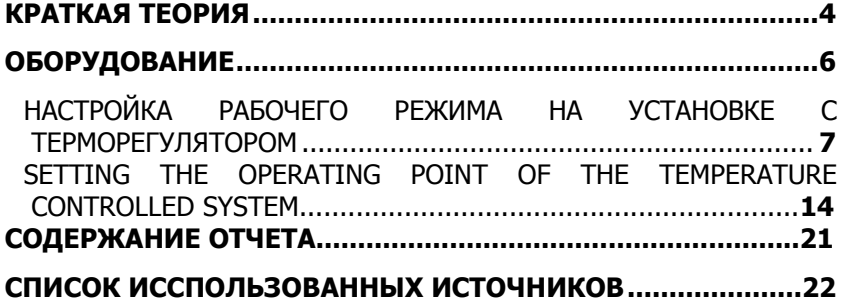

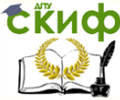

## КРАТКАЯ ТЕОРИЯ

<span id="page-3-0"></span>В основе данной работы лежит явление линеаризации. **Линеа**ризация - это один из методов приближённого представления замкнутых нелинейных систем, при котором исследование нелинейной системы заменяется анализом линейной системы, в некотором смысле эквивалентной исходной. Методы линеаризации имеют ограниченный характер, т. е. эквивалентность исходной нелинейной системы и её линейного приближения сохраняется лишь для ограниченных пространственных или временных масштабов системы, либо для определенных процессов, причём, если система переходит из одного режима работы в другой, следует изменить и её линеаризированную модель. Применяя линеаризацию, можно определить многие качественные и особенно количественные свойства нелинейной системы.

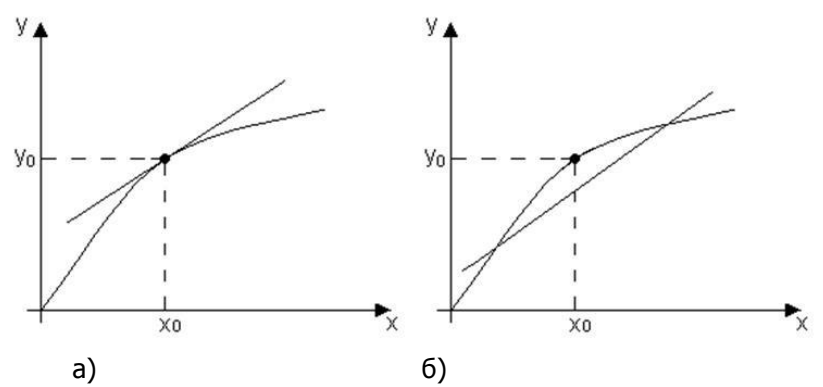

Линеаризация нелинейной характеристики методом касательной (а) и методом секущей (б).

На рисунке видно, что линеаризация методом касательной дает хорошее совпадение вблизи точки установившегося режима и худшее у границ рабочей зоны. Линеаризация по методу секущей дает хорошее совпадение "в среднем", хотя наклон секущей не совпадает с наклоном кривой в рабочей точке.

Линеаризация предполагает создание линейной аппроксимации нелинейной системы, которая действует в небольшой окрестности рабочей точки. При этом в установившемся режиме при неизменных сигналах все состоянии модели постоянны. Линеаризация необходима для разработки систем управления классическими методами проектирования, используя диаграммы Боде (ЛАФЧХ) и

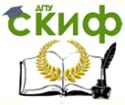

<span id="page-4-0"></span>методы корневого годографа. Линеаризация также позволяет анализировать поведение системы, определяя устойчивость системы, подавление возмущений и другие качества управления системы.

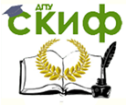

Теория Автоматического Управления

## **ОБОРУДОВАНИЕ**

1. Базовый блок Interface (basic VI): SO4203-2A.

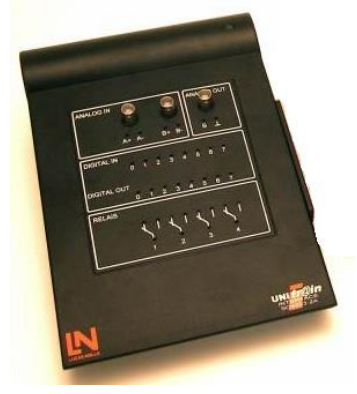

3. Экспериментальная плата "Системы регулирования температуры, скорости и света" SO4201-5V.

<span id="page-5-0"></span>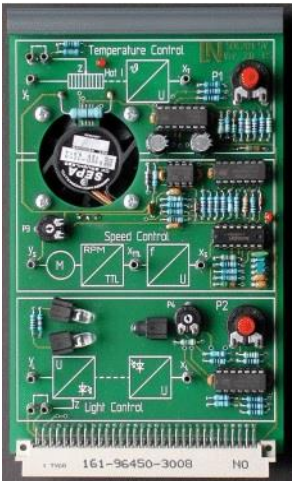

2. Базовый блок Experimenter SO4203-2B.

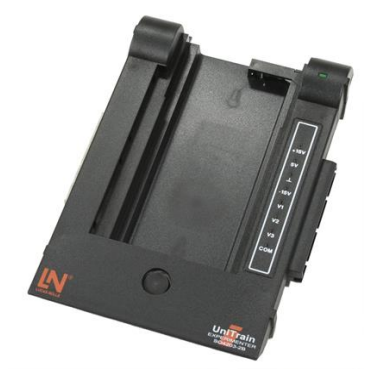

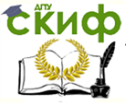

Теория Автоматического Управления

## **ЛАБОРАТОРНАЯ РАБОТА:**

### **"НАСТРОЙКА РАБОЧЕГО РЕЖИМА НА УСТАНОВКЕ С ТЕРМОРЕГУЛЯТОРОМ"**

Цель работы: ознакомление с оборудованием, получение навыков по работе с данным оборудованием, определение необходимых параметров работы оборудования.

Оборудование:

- 1. Базовый блок Interface (basic VI): SO4203-2A.
- 2. Базовый блок Experimenter SO4203-2B.

3. Экспериментальная плата "Системы регулирования температуры, скорости и света" SO4201-5V.

Ход работы:

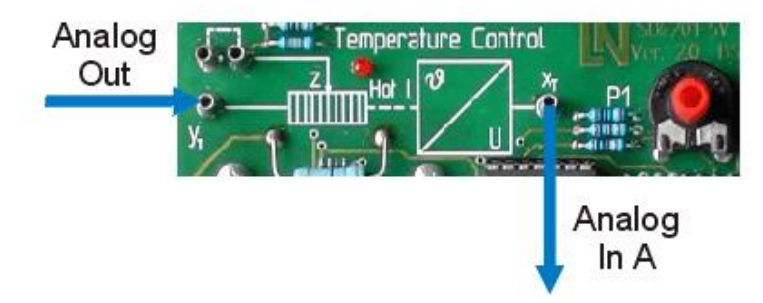

Для начала выполнения работы необходимо выставить потенциометр «Р1» в среднее положение. Далее необходимо открыть графопостроитель переходного процесса и установить следующие значения:

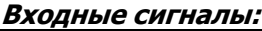

| Канал А        | Диапазон измерений:<br>10 B | Соединение: постоян-<br>ный ток (DC) |
|----------------|-----------------------------|--------------------------------------|
|                |                             |                                      |
| Канал Б        | Диапазон измерений:         | Соединение: постоян-                 |
|                | 10B                         | ный ток (DC)                         |
| Другие сигналы | Диапазон: 100               | Отклонение: 0                        |

**Выходные сигналы:**

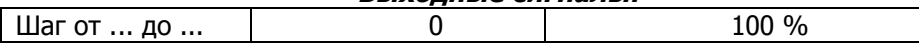

#### Теория Автоматического Управления

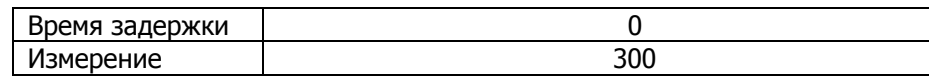

#### Параметры диаграммы:

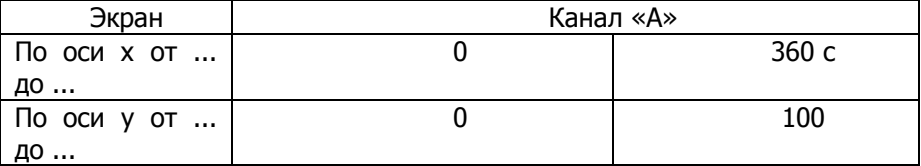

Затем включите рабочий режим на данной установке и получите соответствующий график.

Определите изменение Дх на выходном сигнале системы, путём его сравнения с начальной величиной, измеренной в вольтах, и впишите значение в следующее выражение:

 $\angle A \times = \sqrt{8}$ 

Включите Вольтметр «А» и охладите систему до уровня, пока выходной сигнал не вернётся в начальное положение. Затем включите рабочий режим на данной установке и получите соответствующий график.

Повторно определите изменение «Дх» на выходном сигнале системы путём его сравнения с начальной величиной, измеренной в вольтах, и вставьте значение в следующее выражение:

 $\&\Delta x = V \times$ 

Сравните полученные значения в данных экспериментах и сформулируйте ответ, влияет ли смещение начала отсчёта на изменение «Дх» и по какой причине.

#### Выполнение лабораторной работы.

Соберите установку, смонтировав электросхему и соединив блоки SO4203-2A и SO4203-2B друг с другом с помощью коммутирующих связей в соответствии с рисунком.

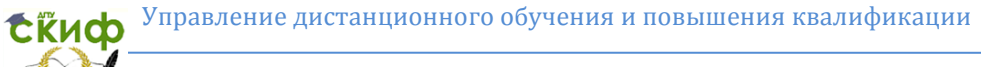

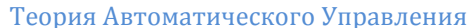

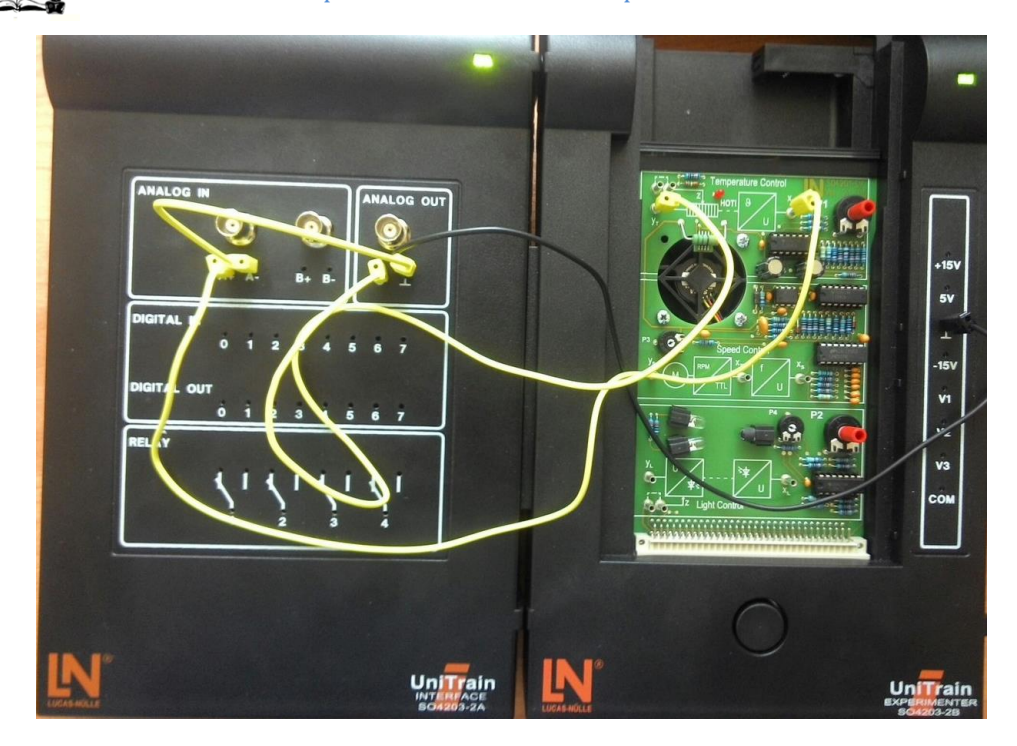

Откройте вкладку с параметрами и выставите табличные данные, необходимые для выполнения лабораторной работы.

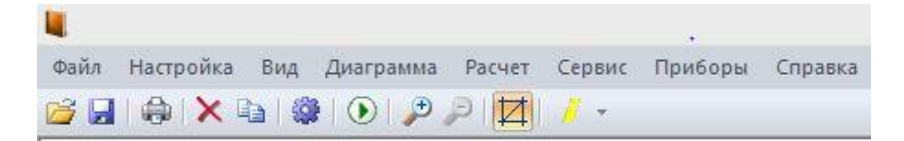

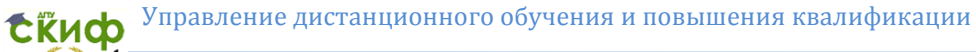

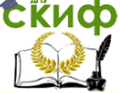

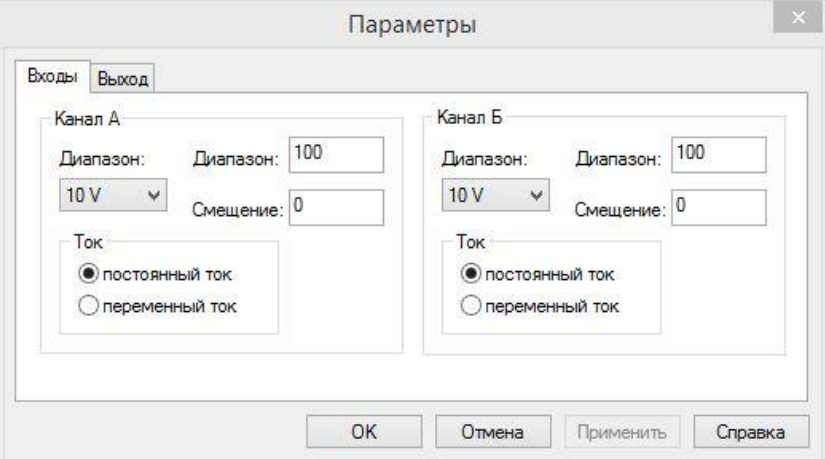

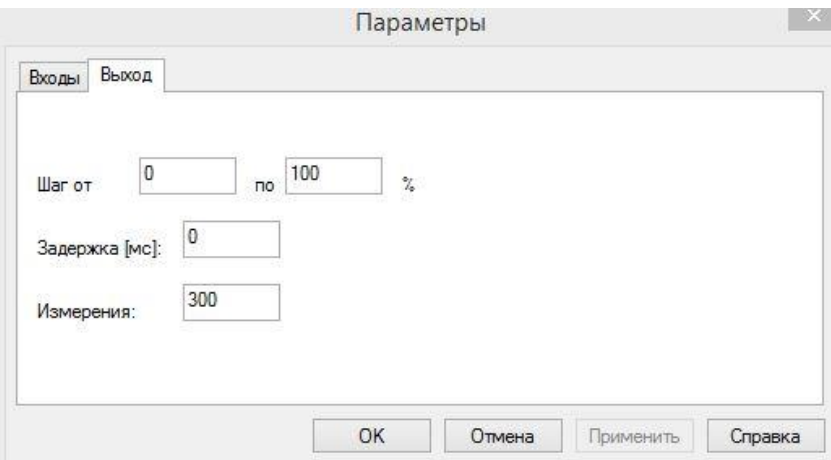

Для начала выполнения работы, необходимо выставить потенциометр «Р1» в среднее положение. Далее необходимо открыть графопостроитель переходного процесса и установить следующие значения по оси «x» и по оси «y» в меню «Свойства».

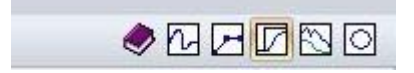

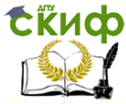

#### Теория Автоматического Управления

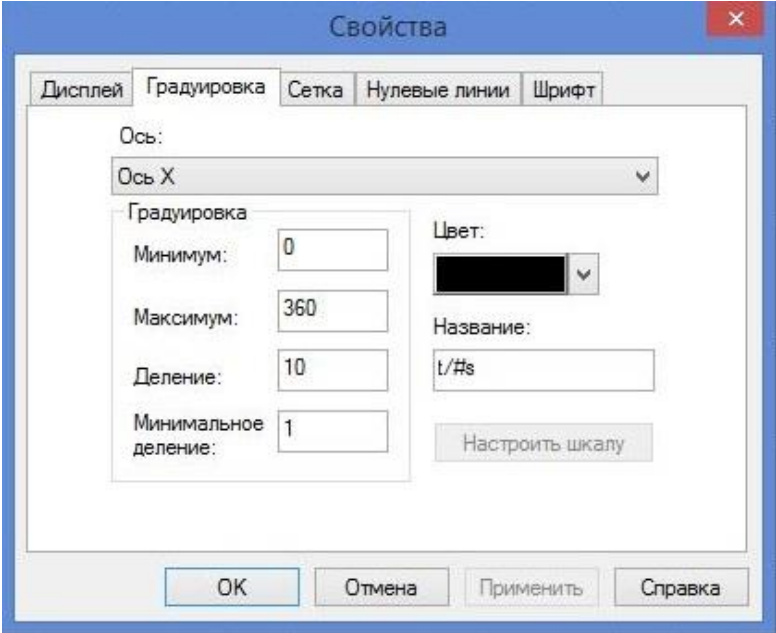

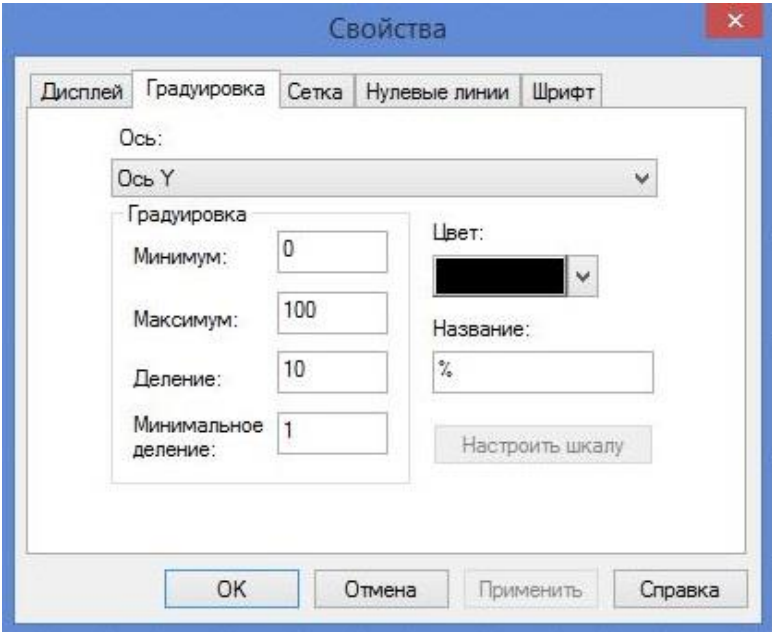

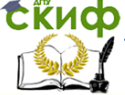

#### Теория Автоматического Управления

Далее выставите рабочий режим на установке и получите соответствующий график.

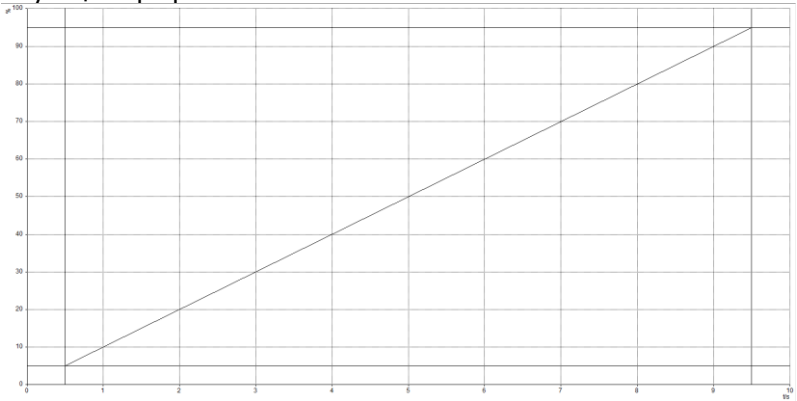

Определите изменение «Дх» на выходном сигнале системы путём его сравнения с начальной величиной измеренной в вольтах и вставьте значение в выражение:

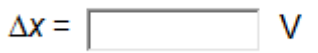

Далее включите Вольтметр «А» и дождитесь охлаждения системы до тех пор, пока выходной сигнал не вернётся в начальное положение.

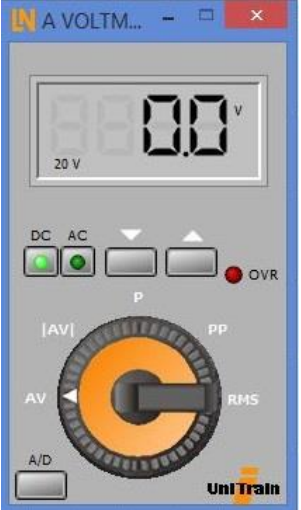

Установив рабочий режим на данной установке, получите гра-

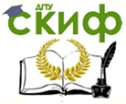

#### Теория Автоматического Управления

фик, аналогичный предыдущему.

Тем же способом определите изменение «Дх».

Сравните полученные значения в данных экспериментах и сформулируйте ответ, влияет ли смещение начала отсчёта на изменение «Дх» и по какой причине.

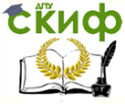

Теория Автоматического Управления

### **LABORATORY WORK: "SETTING THE OPERATING POINT OF THE TEMPERATURE CONTROLLED SYSTEM"**

**Work objective:** Plant familiarization, acquiring skills for working with this equipment, the detection of the required parameters of the equipment.

**Equipment:** basic blocks Interface (basic VI): SO4203-2A and Experimenter SO4203-2B.

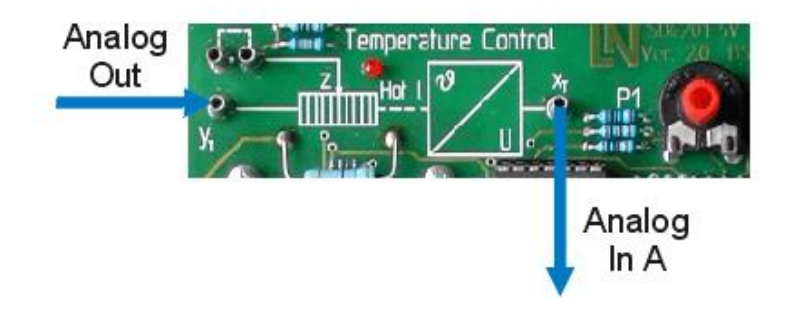

The phenomenon of linearization is the basis of this work. Linearization - is one of the methods of the closed nonlinear systems approximate representation. Using this method we may replace the research of nonlinear systems by the by the linear system analysis, which is equivalent to the original in some sense. Linearization methods have a limited nature. It means that the equivalence of the original nonlinear system and its linear approximation is kept only for the limited spatial and temporal system scales for specific processes, and, if the system transforms from one mode to another, you should change its linearized model. Applying linearization, we can determine qualitative and quantitative properties of the particular nonlinear system.

To start with, set the potentiometer "P1" in the middle position. Next, activate the step response plotter and configure it with the following values:

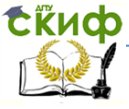

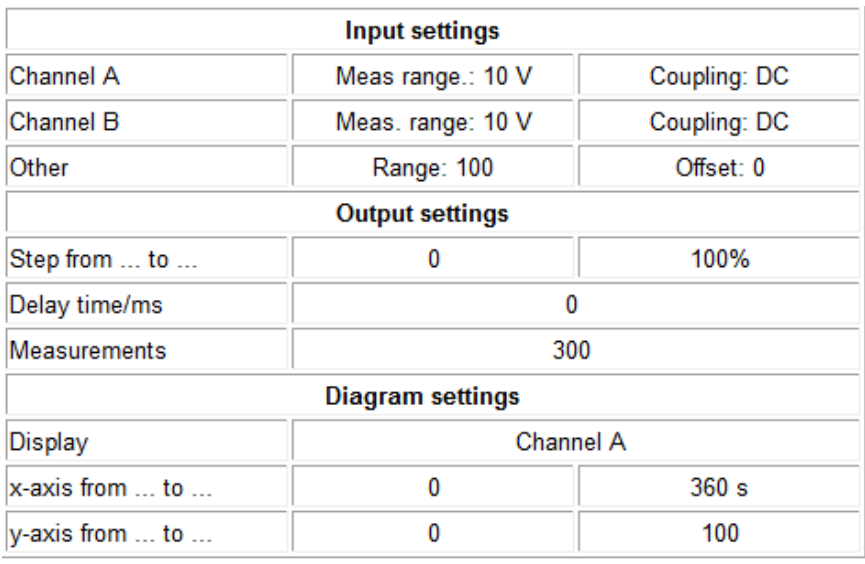

Determine the step response for the controlled system and get the appropriate schedule.

Determine the change  $\Delta x$  in the output of the system as compared to its initial value measured in volts and enter the value in the following answer box.

Now activate Voltmeter A and cool down the system until the output returns to its initial value then adjust potentiometer P1 so that the output has the value 0V. Then activate the step response plotter once again (with the same settings as above) to determine the step response for the controlled system at this operating point and get the appropriate schedule.

Determine the change  $\Delta x$  in the output of the system as compared to its initial value measured in volts again and enter the value in the following answer box.

Compare the results obtained in the two experiments and formulate an answer, if the displacement of the reference effects the changes «Δx» and for what reason.

#### **Execution algorithm.**

Mount the temperature controlled system connecting blocks SO4203-2A and SO4203-2B with each other via commutative connections in accordance with the figure.

![](_page_15_Picture_0.jpeg)

Open the tab with parameters and expose tabular data necessary to perform laboratory work.

rain

**COM** 

**UniTrain** 

![](_page_15_Picture_37.jpeg)

![](_page_16_Picture_1.jpeg)

#### Теория Автоматического Управления

![](_page_16_Picture_29.jpeg)

To start the work, set the potentiometer "P1" in the middle position. Next, open the step response plotter and set the following values on the axis «x» and the axis of «y» on the menu "Properties".

![](_page_16_Picture_5.jpeg)

![](_page_17_Picture_0.jpeg)

![](_page_17_Picture_1.jpeg)

![](_page_17_Picture_20.jpeg)

![](_page_17_Picture_21.jpeg)

Further expose the operating mode and get the appropriate sched-

Управление дистанционного обучения и повышения квалификации **ExHOD** Теория Автоматического Управления ule.

Determine the change «Δx» on the output of the system by comparing it with the initial value measured in volts and paste the value in the expression:

![](_page_18_Picture_2.jpeg)

Next, turn on the voltmeter "A" and wait the system cooling system until the output signal does not return to its original position.

![](_page_18_Picture_4.jpeg)

Set the operating mode and get an appropriate schedule similar to the previous one.

![](_page_19_Picture_1.jpeg)

#### Теория Автоматического Управления

Determine the change «Δx» in the same way.

Compare the results obtained in the two experiments and formulate an answer, if the displacement of the reference effects the changes «Δx» and for what reason.

![](_page_20_Picture_1.jpeg)

Теория Автоматического Управления

## **СОДЕРЖАНИЕ ОТЧЕТА**

- 1. Название и цель работы.
- 2. Краткая теория.
- 3. Результат измерения.
- 4. Вывод.

![](_page_21_Picture_1.jpeg)

## **СПИСОК ИССПОЛЬЗОВАННЫХ ИСТОЧНИКОВ**

<span id="page-21-0"></span>1. Курс UniTrain-I "Автоматическое управление температурой, скоростью и светом", www.unitrain-i.com.

2. В.А. Бесекерский, Е.П. Попов «Теория автоматического управления», СПБ, Изд-во «Профессия», 2003.-752с.

3. Л.Д. Певзнер «Практикум по теории автоматического управления»: Учеб. пособие-М.: Высш. шк., 2006.-590с.

4. Современные системы управления/ Р. Дорф, Р. Бишоп. Пер. с англ. Б.И. Копылова.- М.: Лаборатория Базовых Знаний, 2002.-832 с.:ил.